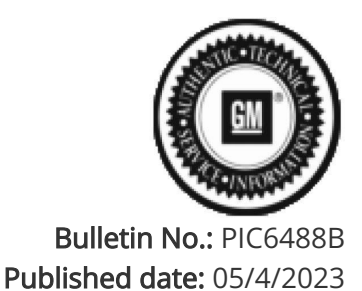

# Preliminary Information

# PIC6488B Required Sequence of Steps When Programming Replacement Radios

Models

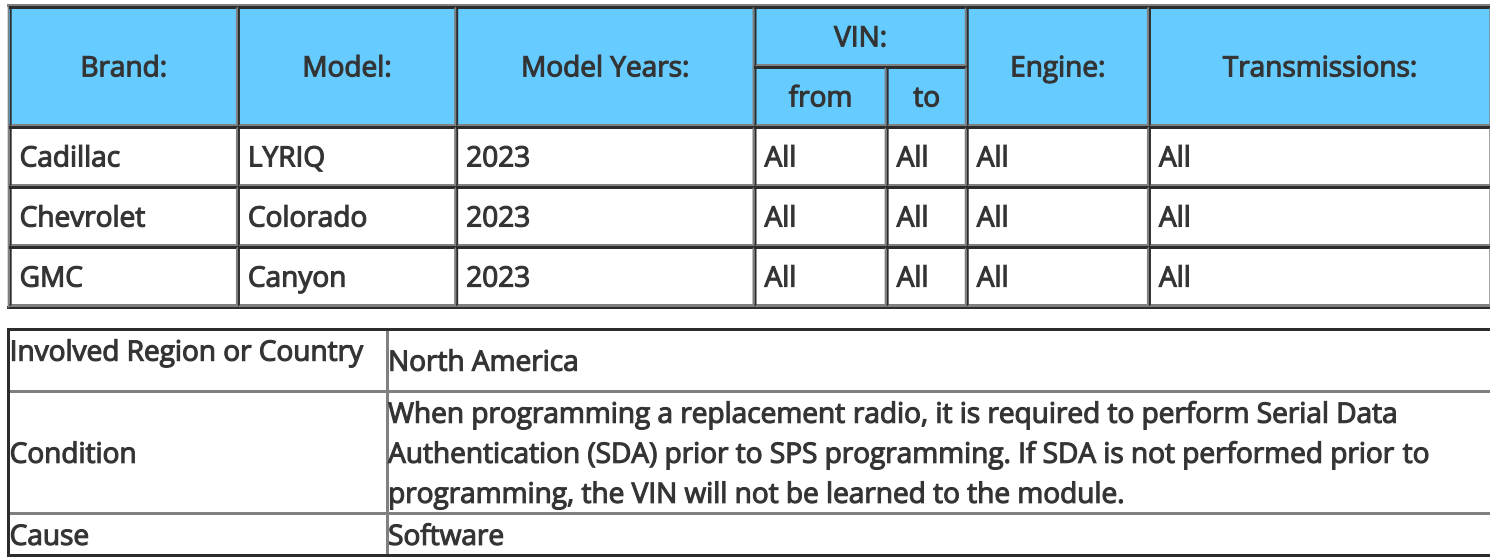

## Correction:

When replacing a Radio, follow the below steps in order.

1. Install new Radio Module, make sure the Radio is not in Demo Mode and that all Terms and Conditions are accepted.

2. Perform Serial Data Authentication. Refer to SI Document ID 5404959.

3. Perform USB Programming.

NOTE: A USB C drive is needed with a minimum of 16 GB and maximum of 32 GB and must be formatted to FAT32.

### 4. Perform SPS Programming.

#### 5. Perform SPS Setup.

#### Version History

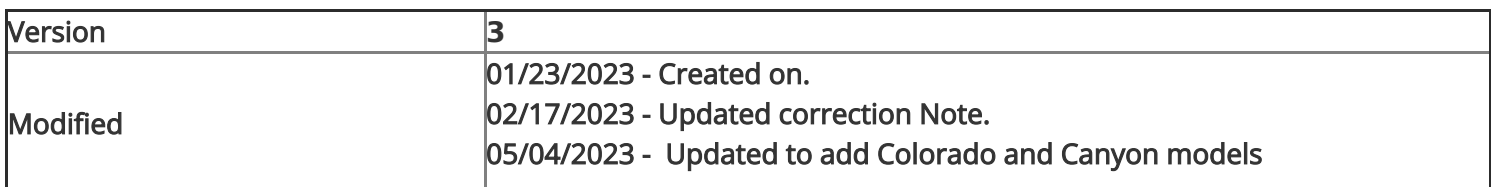

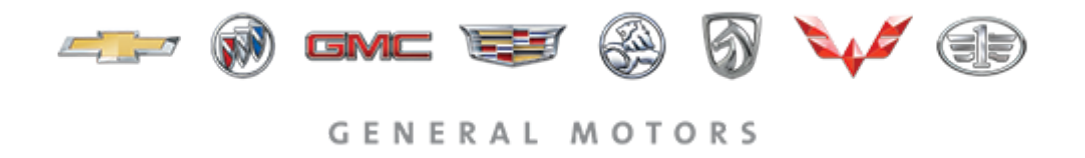

© 2023 General Motors. All Rights Reserved.